# **statnet Tutorial**

Nicole Carnegie (University of Washington) David R. Hunter (Penn State University) *INSNA Sunbelt workshop February 2009* 

Carter Butts (University of California, Irvine) *Joint with the rest of the Statnet Development Team:*  Martina Morris (University of Washington) Mark S. Handcock (University of Washington) Pavel Krivitsky (University of Washington) Steve M. Goodreau (University of Washington)

# **Table of contents**

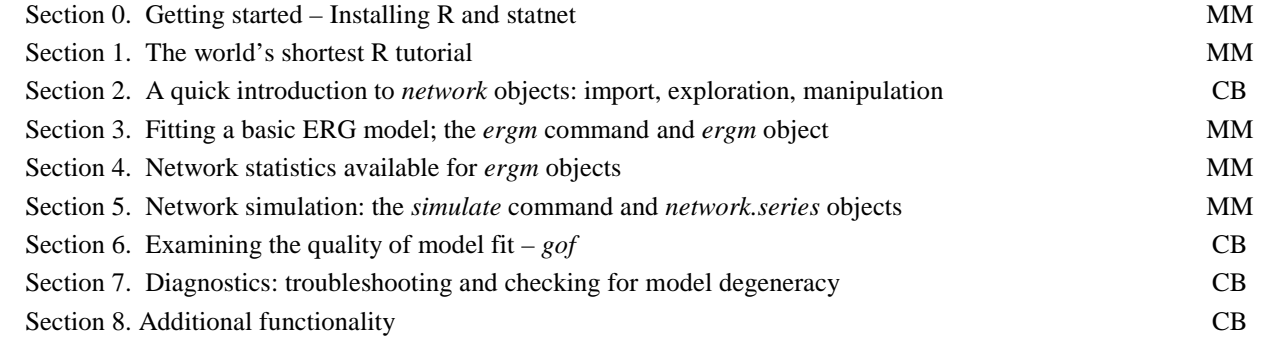

## **Basic resources**

**R** webpage: http://www.r-project.org Helpful **R** tutorials: http://cran.r-project.org/other-docs.html **statnet** webpage: http://www.statnet.org **statnet** help: statnet\_help@statnet.org

# **Typographical conventions**

Text in **Courier bold** represents code for you to type.

Text in Courier regular represents **R** output.

# Text after pound signs is a comment

All other text represents instructions and guidance.

# **VERSIONS OF SOFTWARE USED IN THIS TUTORIAL:**

**R: 2.8.1 statnet: 2.2.1**

# **SECTION 0. GETTING STARTED**

*0.1. Download and install the latest version of* **R***. (R 2.8.1 at the time of the Sunbelt 2009 workshop)* 

- a. Go to http://cran.r-project.org/, and select Mirrors from the left-hand menu.
- b. Select a location near you.
- c. From the "Download and Install **R**" section, select the link for your operating system.
- d. Follow the instructions on the relevant page.
- e. Note that you need to download only the base distribution, not the contributed packages.
- f. Once you've downloaded the installation file, follow the instructions for installation.
- *0.2. Download and attaching* **statnet** *and associated packages:* 
	- a. Open **R**.
	- b. Install the **statnet** installer. At the **R** cursor >, type:

## **install.packages("statnet")**

c. Now, and in the future, you can install/update **statnet** at any point using the installer that comes with **statnet**. Step (b) is only necessary the first time you wish to use **statnet** but does not need to be repeated each time. At the **R** cursor, type:

 **update.statnet()** 

 Follow the directions; feel free to say no to any optional packages, although we recommend saying yes. The first choice provided is to install all the required and optional packages.

d. Attach **statnet** to your **R** session by typing:

#### **library(statnet)**

- *0.3. Set a specific working directory for this tutorial if you wish.* 
	- a. If you are using Windows, go to File > Change Dir and choose the directory.
	- b. Otherwise, use the setwd directory command from the **R** cursor **>**:

## **setwd("full.path.for.the.folder")**

*0.4. Install another package we will be using in this tutorial.* 

 **install.packages('coda')** # install package from CRAN **library(coda) and installed package high-**  $\frac{1}{4}$  attach installed package

# **SECTION 1. WORLD'S SHORTEST R TUTORIAL**

*1.1. A few facts to remember about* **R***.* 

- **R** mostly runs through the command line or through batch files. However, one can perform basic file management through the menu in the Windows version.
- Everything in **R** is an object, including data, output, functions—everything.
- Objects that are created during a session are saved in the "global environment" by default, which is stored as a single file (".RData") in the working directory.
- **R** is case sensitive.
- **R** comes with a set of pre-loaded functions. Others can be added by downloading from the **R** project website as we did above. Downloaded packages should be updated periodically. To use the package in your session, it must be attached using the *library* command.

*1.2. An extremely brief R tutorial* 

```
a \leftarrow 3 # assignment
a \qquad # evaluation
[1] 3
sqrt(a) # perform an operation
b <- sqrt(a) a \uparrow b <- sqrt(a) a \uparrow b \uparrow explores \uparrow perform operation and save
b 
ls() # list objects in global environment 
help(sqrt) \qquad \qquad \qquad \qquad \qquad \qquad \qquad \qquad \qquad \qquad \qquad \qquad \qquad \qquad \qquad \qquad \qquad \qquad \qquad \qquad \qquad \qquad \qquad \qquad \qquad \qquad \qquad \qquad \qquad \qquad \qquad \qquad \qquad \qquad \qquad?sqrt # same thing
help.search('square') # hip to the square (root)?
??square # same thing
help.start() \qquad # lots of help
rm(a) # remove an object
```
# Use the File menu to save your current global environment, change working # directory, exit, etc.

# **SECTION 2: A QUICK INTRODUCTION TO network: DATA IMPORT, EXPLORATION, MANIPULATION**

*2.1 Built-in Datasets* 

```
library(network) \qquad #Make sure that network is loaded
data(package='network') #List available datasets in network 
data(flo) #Load a built-in data set; see ?flo for more 
flo flo \#Examine the flo adjacency matrix
?flo #More information about these data
2.2 Importing Relational Data 
# First find the files "flo.paj" and "floadj.txt" that come with the package 
flo.paj.location <- paste(.find.package("statnet"),"flo.paj",sep="/") 
flo.paj.location 
floadj.txt.location <- paste(.find.package("statnet"),"floadj.txt",sep="/") 
floadj.txt.location 
#Read in an adjacency matrix 
floadj <- read.table(floadj.txt.location,header=TRUE) 
floadj 
#Read in a Pajek file 
flopaj <- read.paj(flo.paj.location) 
                                      class(flopaj) #What class of object is this? It's a list 
names(flopaj) * #This is a project file, with networks and other data
names(flopaj$networks) #See which networks are in the file 
nflo2 <- flopaj$networks[[1]] <br>
Extract the marriage data
class(nflo2) and a class(nflo2) #What class of object is this?<br>nflo2 #Examine the network object
                                                    nflo2 #Examine the network object 
2.3 Creating network Objects 
class(flo) a \uparrow h \uparrow h \uparrow h \uparrow h \uparrow h \uparrow h \uparrow h \uparrow h \uparrow h \uparrow h \uparrow h \uparrow h \uparrow h \uparrow h \uparrow h \uparrow h \uparrow h \uparrow h \uparrow h \uparrow h \uparrownflo <- network(flo, directed=FALSE) #Create a network object based on flo 
class(nflo) #Class of new object 
nflo here here here here here here here here here here here here here here here here here here here here here here here here here here here here here here here
nempty <- network.initialize(5) #Create an empty graph with 5 vertices 
nempty \# \text{Compare with nflo}2.4 Description and Visualization 
summary(nflo) \#Get an overall summary
network.size(nflo) \#How large is the network?
network.edgecount(nflo) #How many edges are present? 
plot(nflo,displaylabels=T,boxed.labels=F) #Plot with names 
2.5 Sample sna Routines 
library(sna) #Load the sna library 
library(help='sna') \qquad \qquad #See also this for a list
betweenness(flo) 
isolates(nflo) 
gplot(nflo,displaylabels=T) 
gplot3d(nflo,displaylabels=T) 
kcycle.census(nflo,mode='graph',maxlen=5)
```
*2.6 Advanced Commands (Peruse at your leisure)* 

*Working With Edges* 

**nflo** 

```
#Adding edges 
g <- network.initialize(5) \qquad #Create an empty graph \qquad #Create an empty graph \qquad \qquad \qquad \qquad \qquad \qquad \qquad \qquad \qquad \qquad \qquad \qquad \qquad \qquad \qquad \qquad \qquad \qquad \qquad \qquad \qquad \qquad \qg[1,2] <- 1 #Add an edge from 1 to 2 
g[2,] <- 1 #Add edges from 2 to everyone else 
g g \qquad h \qquad h \qquad h \qquad h \qquad h \qquad h \qquad h \qquad h \qquad h \qquad h \qquad h \qquad h \qquad h \qquad h \qquad h \qquad h \qquad h \qquad h \qquad h \qquad h \qquad h \qquad#Delete edges<br>g[1,2] <- 0
                                                                      #Remove the edge from 3 to 5
g<br>
g<br>
g<br>
g<br>
g<br>
g<br>
#Tt's gone!<br>
#Tt's gone!<br>
#Tt's gone!
                                                                                    g[,] <- 0 #Remove all edges 
g \blacksquare#Testing adjacency<br>nflo[9,3]
nflo[9,3] #Medici to Barbadori?<br>
nflo[9,] #Entire Medici row #Entire Medici row
nflo[9,] #Entire Medici row<br>
nflo[1:4,5:8] #Entire Medici row<br>
#Subsets are possible
nflo[1:4,5:8] #Subsets are possible #Negative numbers _exclude_ nodes #Negative numbers _exclude_ nodes
                                                                nflo[-9,-9] #Negative numbers _exclude_ nodes 
#Setting edge values 
m <- matrix(1:16^2, nrow=16, ncol=16) #Create a matrix of edge 'values'<br>nflo %e% 'boo' <- m #Value the marriage ties
                                                                           #Value the marriage ties
#Retrieving edge values 
list.edge.attributes(nflo) \# \text{See what's available}nflo %e% 'boo' \qquad here \qquad here \qquad here \qquad here \qquad here \qquad here \qquad here \qquad here \qquad here \qquad here \qquad here \qquad here \qquad here \qquad here \qquad here \qquad her
#For more information.... 
?network.extraction 
Working With Vertex Attributes 
#Add vertex attributes 
nflo %v% 'woo' <- letters[1:16] #Letter the families
```
**list.vertex.attributes(nflo)**  $#List$  all vertex attributes<br>**nflo**  $*{w}$  and  $*{w}$  attribute **nflo %v% 'woo'** #Retrieve the vertex attribute

Make sure the statnet package is attached:

**library(statnet)** 

or

```
library(ergm) 
library(sna)
```
The ergm package contains several network data sets that you can use for practice examples.

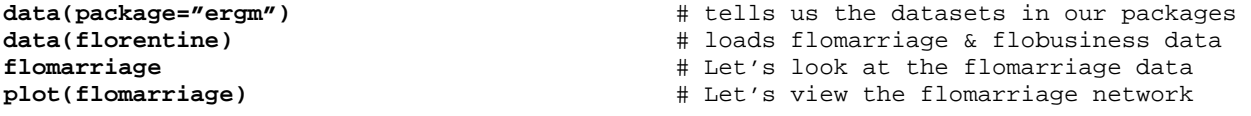

Remember the general ergm representation of the probability of the observed network, and the conditional log-odds of a tie:

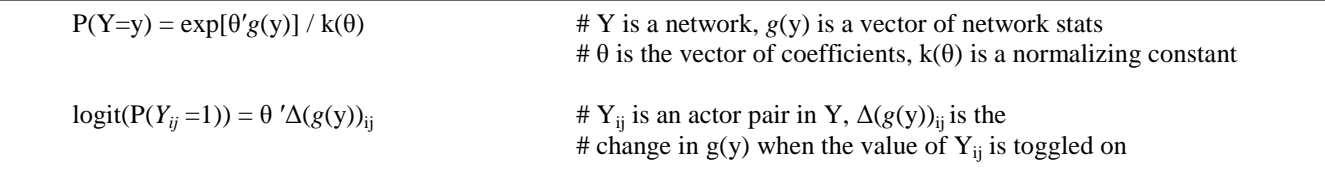

We begin with the simplest possible model, the Bernoulli or Erdös-Rényi model, which contains only an edge term.

```
flomodel.01 <- ergm(flomarriage~edges) # fit model 
                                                     flomodel.01 # look at the model
Newton-Raphson iterations: 5 
MLE Coefficients: 
  edges 
-1.609 
summary(flomodel.01) # look in more depth
========================== 
Summary of model fit 
========================== 
Formula: flomarriage ~ edges
Newton-Raphson iterations: 5 
Maximum Likelihood Results: 
     Estimate Std. Error MCMC s.e. p-value<br>-1.6094 0.2449 NA <1e-04 ***
edges -1.6094
--- 
Signif. codes: 0 '***' 0.001 '**' 0.01 '*' 0.05 '.' 0.1 ' ' 1 
For this model, the pseudolikelihood is the same as the likelihood. 
     Null Deviance: 166.355 on 120 degrees of freedom 
  Residual Deviance: 108.135 on 119 degrees of freedom 
                                 1 degrees of freedom
AIC: 110.13 BIC: 112.92
```
How to interpret this model? The log-odds of any tie occurring is:  $= -1.609 * change in the number of ties$  $= -1.609 * 1$  # for all ties, since the addition of any tie to the # network changes the number of ties by 1! Corresponding prob. =  $\exp(-1.609) / (1 + \exp(-1.609))$  $= 0.1667$   $\qquad$  # what you would expect, since there are 20/120 ties

Let's add a term often thought to be a measure of "clustering" -- the number of completed triangles

#### **flomodel.02 <- ergm(flomarriage~edges+triangle)**

# Note we're in stochastic simulation now – your output will differ

Iteration 1 of at most 3: the log-likelihood improved by 0.001783 Iteration 2 of at most 3: the log-likelihood improved by 0.0007659 Iteration 3 of at most 3: the log-likelihood improved by 0.0005095

#### **summary(flomodel.02)**

==========================

```
Summary of model fit 
========================== 
Formula: flomarriage ~ edges + triangle
Newton-Raphson iterations: 4 
MCMC sample of size 10000 
Monte Carlo MLE Results: 
        Estimate Std. Error MCMC s.e. p-value 
edges -1.6990 0.2017 0.050 <1e-04 *** 
triangle 0.2043 0.2643 0.032 0.441 
--- 
Signif. codes: 0 '***' 0.001 '**' 0.01 '*' 0.05 '.' 0.1 ' ' 1 
     Null Deviance: 166.355 on 120 degrees of freedom 
  Residual Deviance: 107.872 on 118 degrees of freedom 
           Deviance: 58.484 on 2 degrees of freedom 
AIC: 111.87 BIC: 117.45
Again, how to interpret coefficients? 
Conditional log-odds of two actors forming a tie is: 
     -1.673 * change in the number of ties + 0.139 * change in number of triangles
if the tie will not add any triangles to the network, its log-odds. is -1.673. 
if it will add one triangle to the network, its log-odds is -1.673 + 0.139 = -1.534if it will add two triangles to the network, its log-odds is: -1.673 + 0.139 \times 2 = -1.395the corresponding probabilities are 0.158, 0.177, and 0.199. 
Let's take a closer look at the ergm object itself:
class(flomodel.02) # this has the class ergm
[1] 'ergm' 
names(flomodel.02) # let's look straight at the ERGM obj.
  [1] "coef" "sample" "sample.miss" "iterations" 
  [5] "MCMCtheta" "loglikelihood" "gradient" "covar" 
 [9] "samplesize" "failure" "mc.se" "newnetwork" 
                                        "network" "theta.original"
```
Statnet Tutorial – Sunbelt 2009 7

```
[17] "mplefit" "parallel" "null.deviance" "mle.lik" 
[21] "etamap" "formula" "constraints" "prop.weights" 
[25] "offset" "drop"
flomodel.02$coef # the $ allows you to pull an element out from
flomodel.02$mle.lik # a list
flomodel.02$formula
wealth <- flomarriage %v% 'wealth' # the %v% extracts vertex attributes from a network
wealth 
plot(flomarriage, vertex.cex=wealth/25) # network plot with vertex size proportional to wealth
```
We can test whether degree centrality is a function of wealth:

```
flomodel.03 <- ergm(flomarriage~edges+nodecov('wealth')) 
summary(flomodel.03) 
========================== 
Summary of model fit 
========================== 
Formula: flomarriage ~ edges + nodecov("wealth")
Newton-Raphson iterations: 4 
Maximum Likelihood Results: 
               Estimate Std. Error MCMC s.e. p-value 
edges    -2.594929    0.536056    NA <1e-04 ***
nodecov.wealth  0.010546  0.004674  NA  0.0259 *
--- 
Signif. codes: 0 '***' 0.001 '**' 0.01 '*' 0.05 '.' 0.1 ' ' 1 
For this model, the pseudolikelihood is the same as the likelihood. 
    Null Deviance: 166.355 on 120 degrees of freedom 
  Residual Deviance: 103.109 on 118 degrees of freedom 
          Deviance: 63.247 on 2 degrees of freedom 
AIC: 107.11 BIC: 112.68 
Yes, there is a significant positive wealth effect on the probability of a tie.
*************************************************************************************** 
data(samplk) # Let's try a model or two on 
                                             ls() # directed data: Sampson's Monks 
samplk3 
plot(samplk3) 
sampmodel.01 <- ergm(samplk3~edges+mutual) # Is there a tendency for ties to be 
summary(sampmodel.01) # reciprocated ("mutuality") 
data(faux.mesa.high) # Let's try a larger network
mesa <- faux.mesa.high 
plot(mesa) 
summary(mesa) 
plot(mesa, vertex.col='Grade') 
legend("bottomleft",fill=7:12,legend=paste("Grade",7:12),cex=0.75) 
fauxmodel.01 <- ergm(mesa ~edges + nodematch('Grade',diff=T) + 
     nodematch('Race',diff=T) 
 ) 
summary(fauxmodel.01)
```
Note that two of the coefficients are estimated as –Inf (the nodematch coefficients for race Black and Other). Why is this?

**table(mesa %v% "Race")** # Frequencies of race

**mixingmatrix(mesa, "Race")** # Table of ties by race of each vertex

So the problem is that there are very few students in the Black and Other race categories, and these students form no homophilous (within-group) ties. The empty cells are what produce the –Inf estimates.

# **SECTION 4. NETWORK STATISTICS AVAILABLE FOR** *ERGM* **MODELING and SIMULATION**

For a list of available network statistics that can be used as terms to specify an ERGM, type:

## **help('ergm-terms') help('ergm-terms', chmhelp=FALSE)**

For a more complete discussion of these terms see the 'Specifications' paper in *J Stat Software* v. 24. (link is available online at www.statnet.org)

These ergm-term names are used in:

calls to **ergm** (to fit an ergm model)

calls to **simulate** (to simulate graphs from an ergm model fit)

calls to **summary** (to obtain measurements of network statistics on a dataset)

A handy table of terms

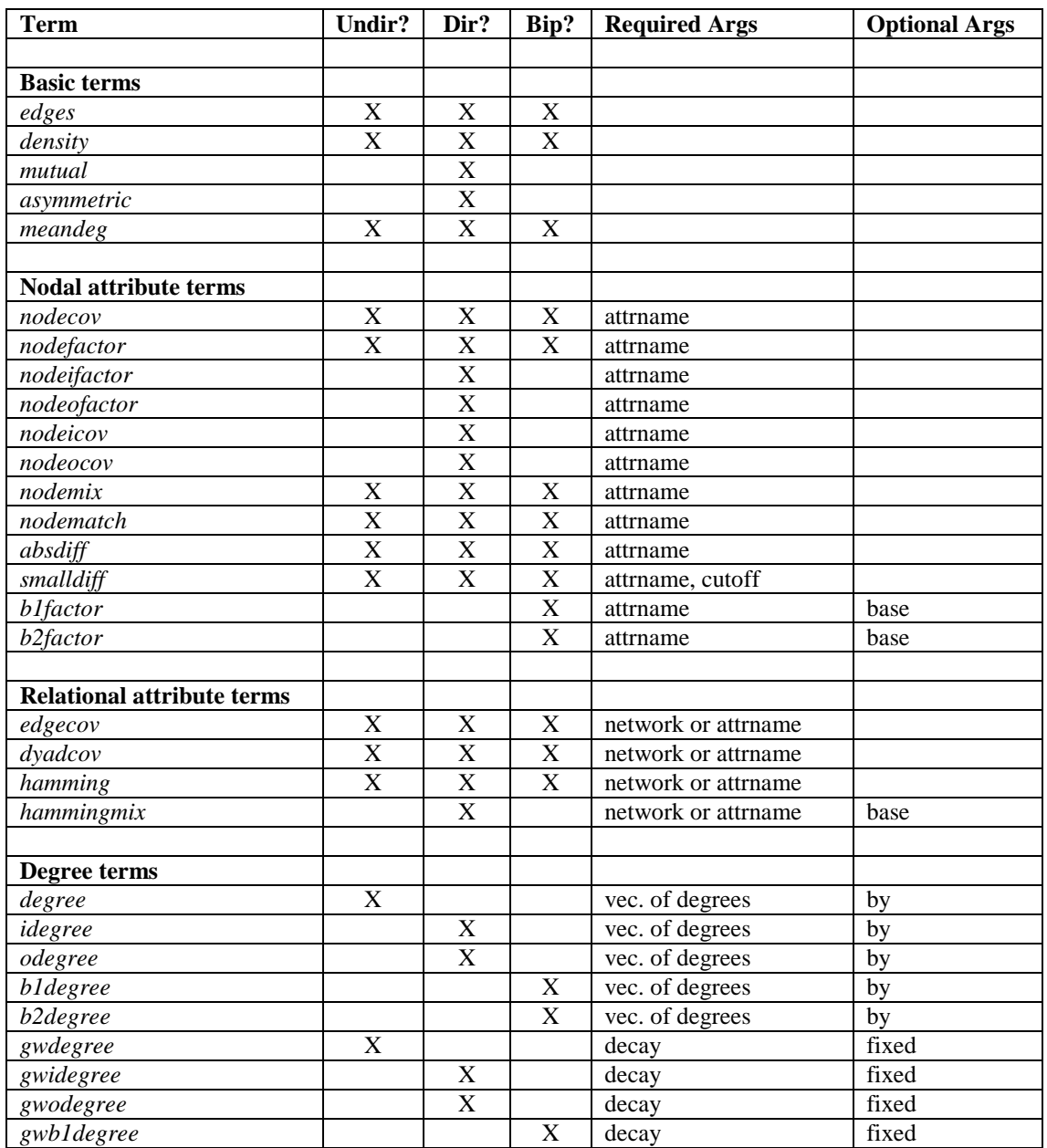

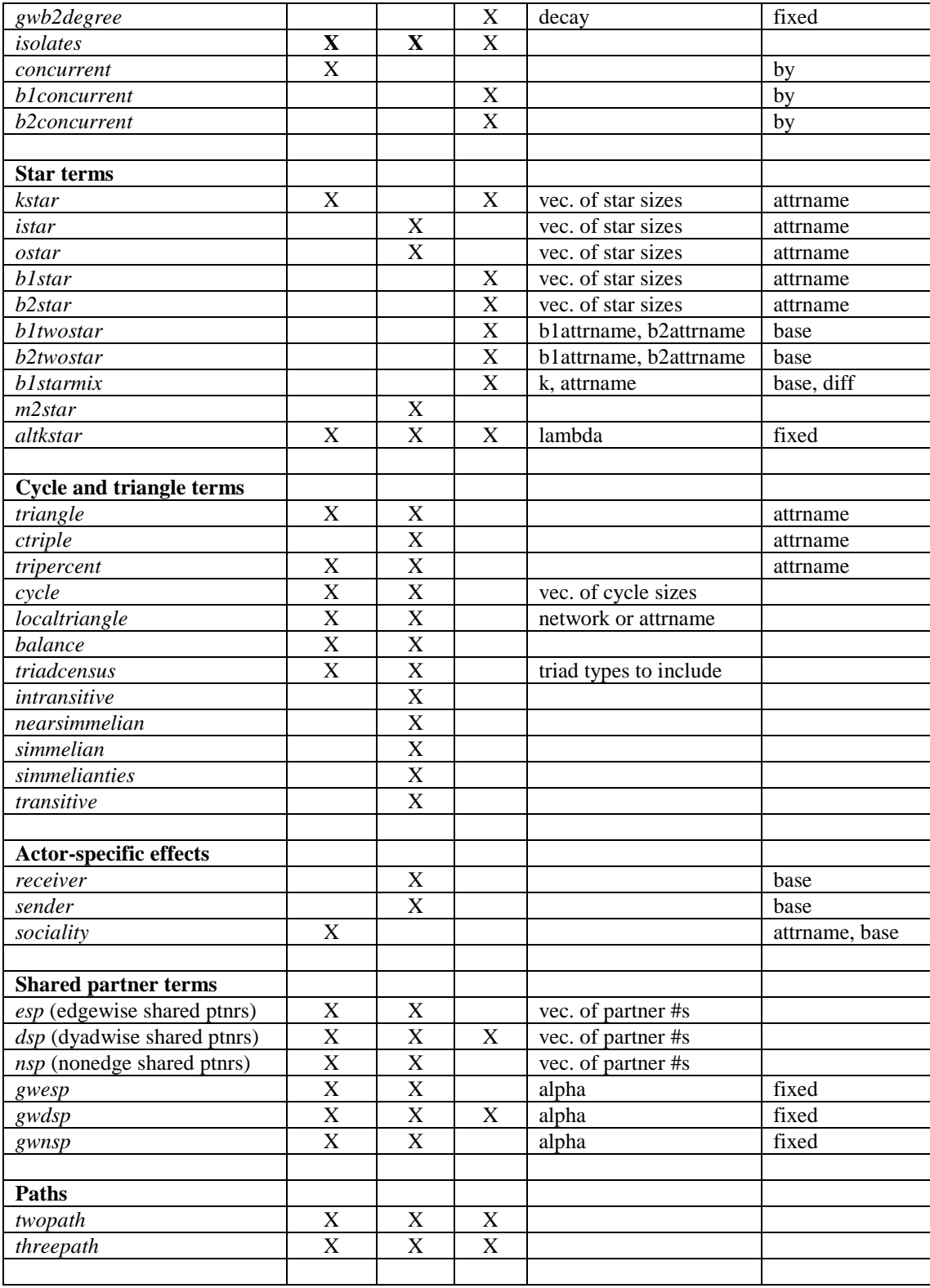

## **SECTION 5. NETWORK SIMULATION: THE SIMULATE COMMAND AND** *NETWORK.SERIES* **OBJECTS.**

Once we have estimated the coefficients of an ERGM, the model is completely specified. It defines a probability distribution across all networks of this size. If the model is a good fit to the observed data, then networks drawn from this distribution will be more likely to "resemble" the observed data. To see examples of networks drawn from this distribution we use the **simulate** command:

```
flomodel.03.sim <- simulate(flomodel.03,nsim=10)
```

```
class(flomodel.03.sim) 
[1] 'network.series' 
names(flomodel.03.sim) 
[1] 'formula' 'networks' 'stats' 'coef' 
length(flomodel.03.sim$networks) 
[1] 10 
flomodel.03.sim$networks[[1]] # double brackets pulls an element 
                                          # out of a list by position # 
Network attributes: 
    vertices = 16 
    directed = FALSE 
    hyper = FALSE 
    loops = FALSE 
    multiple = FALSE 
    bipartite = FALSE 
    total edges= 24 
  Nodal attribute names: 
     vertex.names wealth priorates totalties 
  edgelist matrix: 
      [,1] [,2] 
  [1,] 3 1 
  [2,] 9 1 
   .... [output cut]. 
plot(flomodel.03.sim$networks[[1]])
```
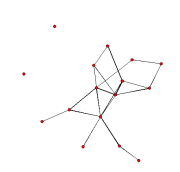

Voilà. (Of course, yours will look somewhat different.)

ERGMs are generative models – that is, they represent the process that governs tie formation at a local level. These local processes in turn aggregate up to produce characteristic global network properties, even though these global properties are not explicit terms in the model. One test of whether a model "fits the data" is therefore how well it reproduces these global properties. We do this by choosing a network statistic that is not in the model, and comparing the value of this statistic observed in the original network to the distribution of values we get in simulated networks from our model.

# **flomodel.03.gof <- gof(flomodel.03~degree)**

```
flomodel.03.gof 
plot(flomodel.03.gof)
```
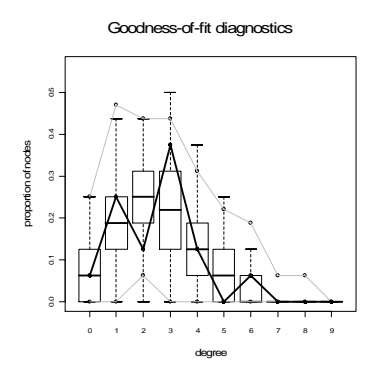

**fauxmodel.02 <- ergm(mesa~edges) fauxmodel.02.gof <- gof(fauxmodel.02~distance,nsim=10) plot(fauxmodel.02.gof)** 

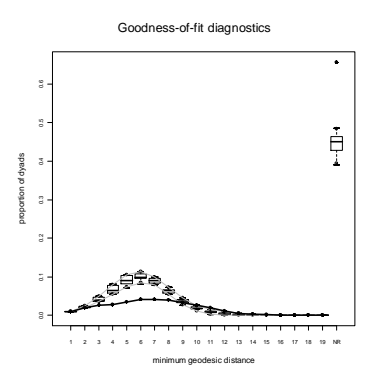

(for a good example of model exploration and fitting for the Add Health Friendship networks, see Goodreau Kitts & Morris **Demography** 2009)

# **SECTION 7. DIAGNOSTICS: TROUBLESHOOTING AND CHECKING FOR MODEL DEGENERACY**

The computational algorithms in **ergm** use MCMC to estimate the likelihood function. Part of this process involves simulating a set of networks to approximate unknown components of the likelihood.

When a model is not a good representation of the observed network the estimation process may be affected. In the worst case scenario, the simulated networks will be so different from the observed network that the algorithm fails altogether. This can occur for two general reasons. First, the simulation algorithm may fail to converge, and the sampled networks are thus not from the specified distribution. Second, the model parameters used to simulate the networks are too different from the MLE, so even though the simulation algorithm is producing a representative sample of networks, this is not the sample that would be produced under the MLE.

For more detailed discussions of model degeneracy in the ERGM context, see the papers in *J Stat Software* v. 24. (link is available online at www.statnet.org)

We can use diagnostics to see what is happening with the simulation algorithm, and these can lead us to ways to improve it. We will first consider a simulation where the algorithm works. To understand the algorithm, consider

#### **fit <- ergm(flobusiness~edges+degree(1), interval=1, burnin=1000, seed=2)**

This runs a version with every network returned. Let us look at the diagnostics produced:

```
mcmc.diagnostics(fit, center=F)
```
Let's look more carefully at a default model fit:

```
fit <- ergm(flobusiness~edges+degree(1))
```
To see the diagnostics use:

```
mcmc.diagnostics(fit, center=F)
```
Now let us look at a more interesting case, using a larger network:

```
data('faux.magnolia.high') 
magnolia <- faux.magnolia.high 
plot(magnolia, vertex.cex=.75)
```

```
fit <- ergm(magnolia~edges+triangle,seed=1) 
mcmc.diagnostics(fit, center=F)
```
You can get more feedback about this during the fitting, with the "verbose" argument:

#### **fit <- ergm(magnolia~edges+triangle,seed=1,verbose=T)**

You might try to increase the MCMC sample size:

```
fit <- ergm(magnolia~edges+triangle,seed=1,verbose=T,MCMCsamplesize=20000) 
mcmc.diagnostics(fit, center=F)
```
The line in the feedback about the network having more than 50,000 edges tells us we have headed of towards a full graph for sure. So a larger MCMC sample is not the answer.

How about trying the more robust version of modeling triangles -- GWESP? (For a technical introduction to GWESP see Hunter and Handcock; for a more intuitive description and empirical application see Goodreau Kitts and Morris 2009)

#### **fit <- ergm(magnolia~edges+gwesp(0.5,fixed=T),seed=1) mcmc.diagnostics(fit)**

Still degenerate, but maybe getting closer? Try adding some nodal covariates.

#### **fit <- ergm(magnolia~edges+gwesp(0.5,fixed=T)+nodematch('Grade')+nodematch('Race')+ nodematch('Sex'),seed=1,verbose=T)**

Send the plots to a file rather than the screen, since there will be a few pages now.

```
pdf('diagnostics.pdf') 
mcmc.diagnostics(fit) 
dev.off()
```
Look at the plots by opening the file. Looks a bit better; try reducing the fixed gwesp parameter:

```
fit <- ergm(magnolia~edges+gwesp(0.25,fixed=T)+nodematch('Grade')+nodematch('Race')+ 
      nodematch('Sex'),seed=1)
```

```
pdf('diagnostics.pdf') 
mcmc.diagnostics(fit) 
dev.off()
```
Success! Of course, in real life one might have a lot more trial and error.

# **8.1. Additional functionality**

The **statnet** suite of packages currently contains many additional features not covered in this tutorial:

- latent space and latent cluster analysis (the **latentnet** package)
	- o *see Pavel Krivitsky's talk Thursday 4:30*
- analysis of bipartite networks (**network** package)
- network permutation models (**netperm** package)
- MLE estimation for degree distributions (negative binomial, Poisson, scale-free, etc.) (**degreenet** package)
- curved exponential family estimation and simulation (**ergm** base package)
- Simulation of bipartite networks with given degree distributions (**networksis** package)

Any of these additional packages can be downloaded from CRAN. For more detailed information on these features, please visit the **statnet** webpage (http://statnet.org).

## **8.2. Adding new change statistics**

**Statnet** allows users to code additional network statistics that are not included in the downloaded software. For further instructions, visit: http://statnet.org

# **8.3. Additional functionality in development**:

- dynamic network estimation and simulation (**statnet** base package) o *see Pavel Krivitsky's talk Friday 8:30am*
- analysis of network samples and networks with missing data (**statnet** base package)
- simulation and analysis of complete networks from egocentric network data (**egonet** package)

## **8.4. Statnet Commons: The development group**

## **APPENDIX A: The many references of ergm and network**

You will see the terms **ergm** and **network** used in multiple contexts throughout the documentation. This is common in R, but often confusing to newcomers. To clarify:

#### **ergm**

- **ERGM:** the acronym for an Exponential Random Graph Model; a statistical model for relational data that takes a generalized exponential form.
- **ergm package**: one of the constituent packages within the **statnet** suite
- **ergm function:** a function within the ergm package; fits an ERGM to a network object, creating an ergm object in the process.
- **ergm object:** a class of objects produced by a call to the ergm function, representing the results of an ERGM fit to a network.

## **network**

- **network:** a set of actors and the relations among them. Used interchangeably with the term graph.
- **network package:** one of the constituent packages within the **statnet** suite; used to create, store, modify and plot the information found in network objects.
- **network object:** a class of object in **R** used to represent a network.